## **COMMENT INSTALLER UNE NOUVELLE POLICE DE CARACTÈRES SUR VOTRE ORDINATEUR ?**

## Méthode : Comment installer une nouvelle police de caractères sur votre ordinateur ?

*Sur votre ordinateur, selon son système d'exploitation, un certain nombre de polices de caractères sont déjà installées par défaut.*

*Il se peut que celle que vous souhaitez utiliser ne soit pas présente : vous allez devoir la télécharger et l'installer sur votre ordinateur.*

Pour ajouter une nouvelle police, **deux possibilités** :

۰

- soit en allant la prendre sur un autre ordinateur où elle se trouve déjà,
- soit en la téléchargeant sur des sites qui proposent des polices libres et/ou gratuites, comme [Dafont](https://www.dafont.com/fr/) pour citer sans doute le plus connu.
- **Dans le premier cas**, il est nécessaire de connaître le **chemin d'accès au répertoire Windows qui contient les fichiers de polices** sur votre ordinateur : **C:\Windows\Fonts** 2

Pour prendre une police sur un ordinateur pour l'installer sur un autre, il suffit d'aller chercher dans ce répertoire la police voulue, copier le fichier, puis le coller sur une clé USB. Brancher ensuite cette clé USB sur un autre ordinateur, faire un clic-droit sur le fichier de la police voulue et choisir "Installer" :

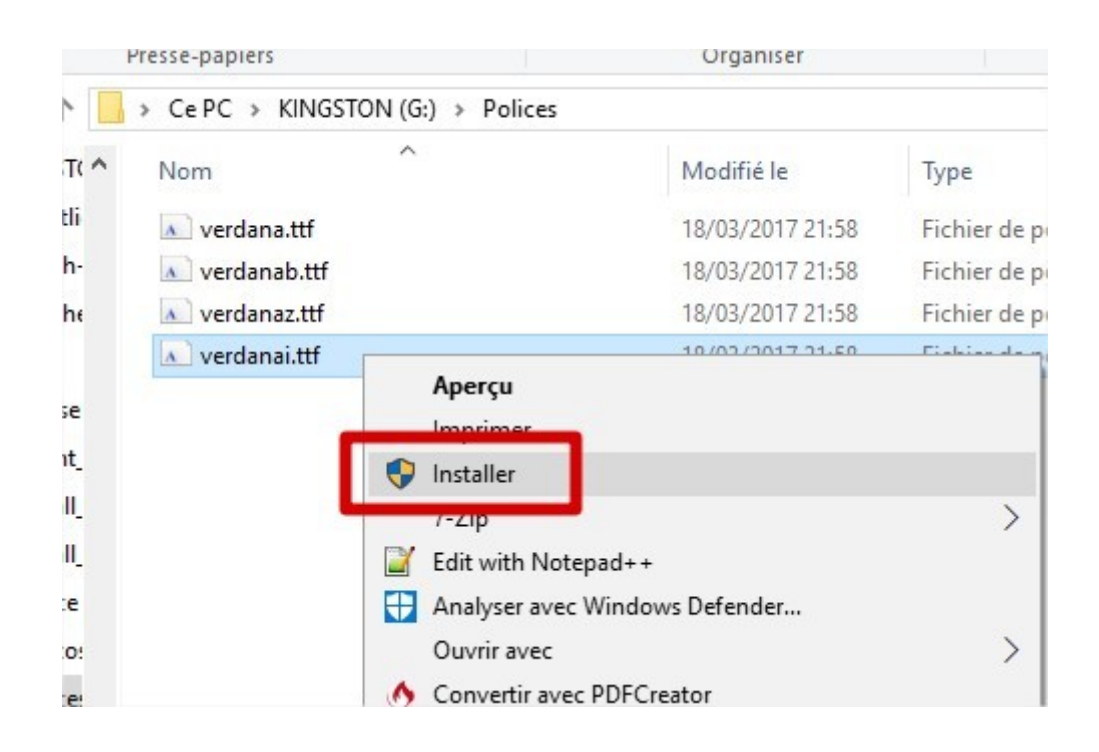

NB : ne pas s'étonner de voir éventuellement **plusieurs fichiers** pour une même police. C'est normal, Ils correspondent aux différentes apparences (light, normal, gras, italique, gras italique, etc.)

**Dans le second cas**, se rendre sur un site qui propose des polices gratuites. Il est souvent possible de filtrer selon les caractéristiques voulues (manuscrite, script, fantaisie, sérif ou sans sérif, etc...). Par exemple : <https://www.dafont.com/fr/roboto.font>  $\blacktriangle$ 

Cette police se présente sous 16 formes différentes, vous téléchargerez une archive compressée .zip contenant les 16 fichiers à installer.

Il suffit de :

- les copier / coller dans votre ordinateur, dans vos documents ou bien là où vous voulez (pour les conserver)
- puis de les sélectionner tous et faire clic-droit ➜ Installer

## Méthode : Spécificité d'Opendyslexic

Ö

Quand on va sur la page d'accueil : <https://www.opendyslexic.org/>

il y a une pop-up qui s'affiche pour remercier les donateurs.

Si on clique sur le bouton **Download OpenDyslexic** on est redirigé vers la page GitHub où sont hébergées toutes les sources puisque c'est une police libre :

## <https://github.com/antijingoist/open-dyslexic/releases>

Sur cette page, si on télécharge l'archive ZIP on a toutes les sources avec en particulier un dossier TTF qui contient tous les fichiers .ttf des polices à installer (normal, gras, italique, etc.)

Mais c'est vrai que si on veut simplement utiliser OpenDyslexic et qu'on n'a pas besoin des fichiers SVG des sources, etc., on peut juste aller sur la page où on peut accéder directement aux fichiers .ttf : [https://github.com/antijingoist/open-dyslexic/tree](https://github.com/antijingoist/open-dyslexic/tree/master/ttf) [/master/ttf e](https://github.com/antijingoist/open-dyslexic/tree/master/ttf)t choisir ceux qu'on veut installer sur son ordi.